# **Благодарим Вас за приобретение** прибора. **DJD2/5/10/20-GH электронного теодолита компании BOIF.**

Внимание:

Неправильная эксплуатация прибора снижает его точность, сокращает срок службы и даже оказывает воздействие на ход измерений. Для лучшего использования прибора, пожалуйста, внимательно прочитайте эту инструкцию и сохраните для дальнейшего применения.

## **Предохраняйте от ударов**

При длительных траспортировках обратите внимание на упаковку

## **Установка и передвижение**

При установке прибора на штатив (триногу), поворачивайте крепежный винт до полной виксации прибора на штативе. Те же действия при съёмки прибора со штатива. При переносе прибора на штативе, никогда не носите его в горизонтальном положении, ТОЛЬКО в вертикальном. При длительных траспортировках прибор должен быть в кейсе.

#### **Хранение**

**B**OIF

Протирайте пыль с поверхности прибора хлопковой тканью или маленькой кисточкой. Просушите прибор после использования под дождем. Убедитесь в отсутствии химических элементов, когда чистите аккумуляторные батареи или другие пластиковые части. Для протирки оптики используйте хорошо поглащающий хлопок или бумагу для протирки линз.

## **Не допускайте длительного воздействия излучения**.

Никогда не оставляйте прибор дольше необходимого при высоких температурах окружающей среды. Это может неблагоприятно сказаться на работе прибора в дальнейшем.

## **Проверка батарей**

Убедитесь, что Вы проверили уровень зарядки батарей перед использованием.

## **Примечание**

При хранении прибора, должны быть обеспечена вентиляция и низкая влажность. Температура до +45С. Чаще меняйте влагопоглотитель (порошок) в кейсе прибора.

1

# **Оглавление**

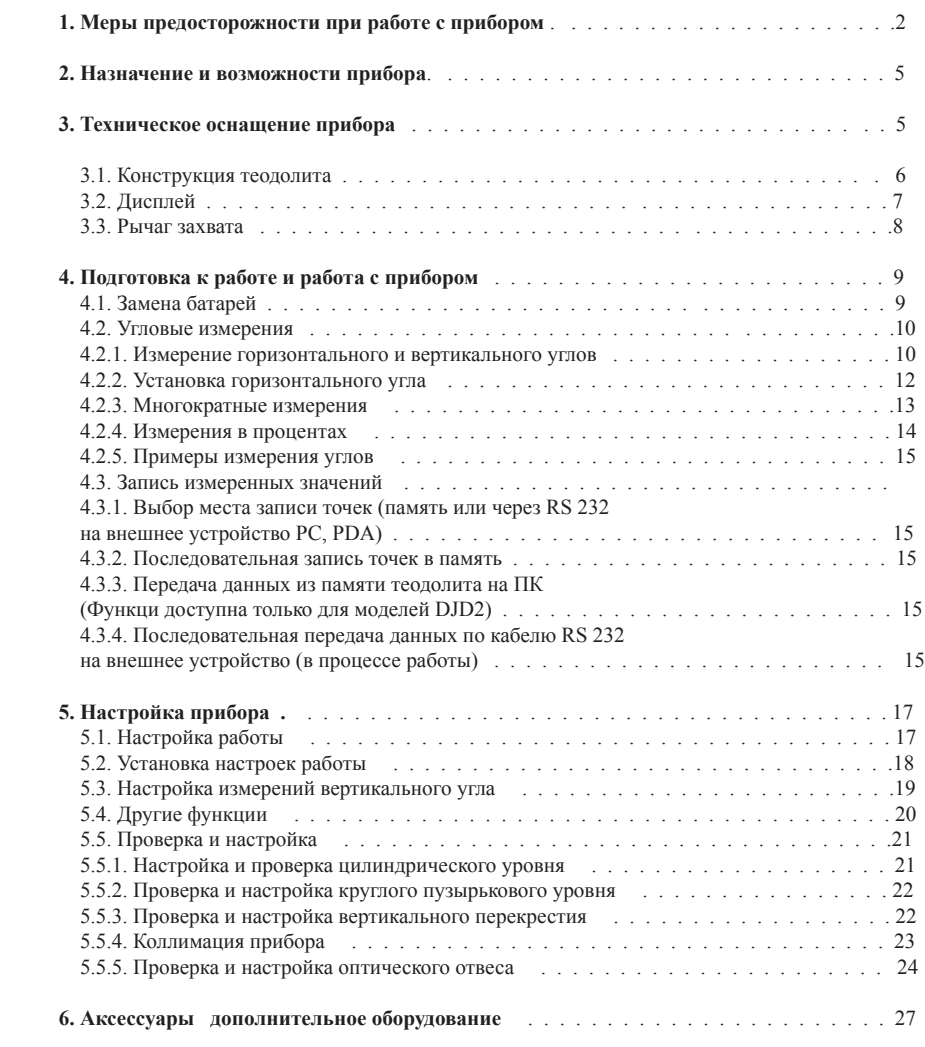

# **9. Назначение и возможности прибора**

DJD/2/5/10/20-GH представляет собой цифровую систему для угловых измерений. Точность считывания горизонтальных и вертикальных углов составляет 1", 5" . Угловая погрешность 2 "/5"/10"/20", соответственно для модели DJD/2/5/10/20. Микрокомпьютер, встроенный в прибор выполняет калькуляцию, хранение в памяти и отображение данных. На дисплее прибора отображаются значение горизонтального и вертикального углов одновременно. Эту функцию можно использовать с DCH дальномером производства BOIF, PDA и EDM других производителей.

DJD2-GH позволяет производить теодолитную съемку, разработку рудников, прокладку железной дороги и др.

## 3. **Техническое оснащение прибора**

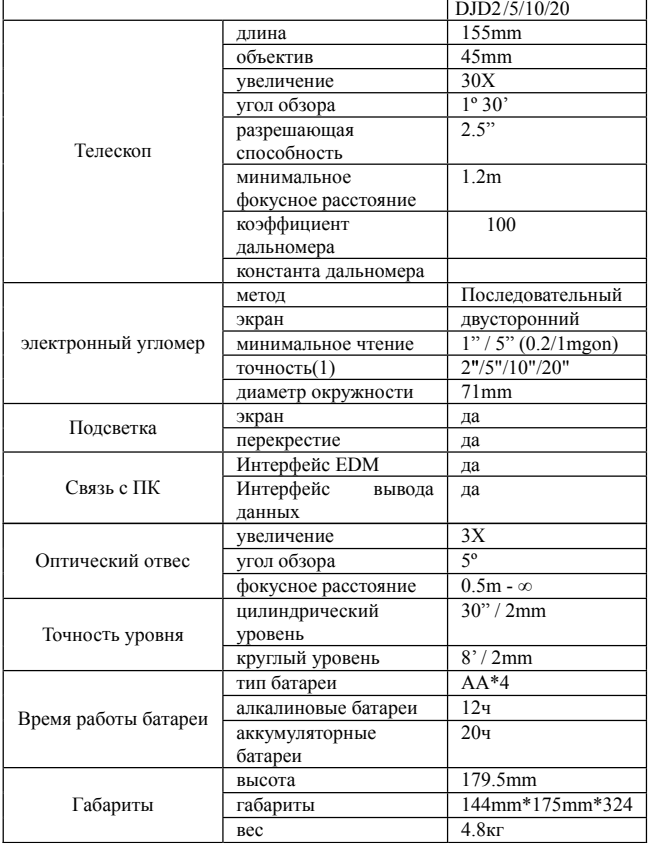

# **3.1. Конструкция теодолита**

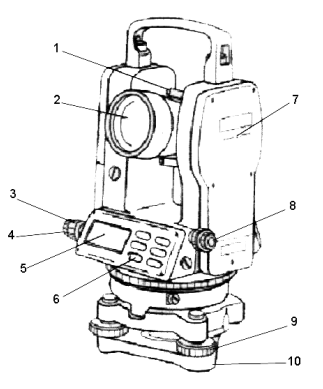

1. Видоискатель 2. Объектив 3. Фиксатор горизонтального хода 4. Винт горизонтального хода 5. Дисплей 6. Клавиатура 7. Центральная ось прибора 8. Оптический отвес 9. Винт треггера 10. Треггер

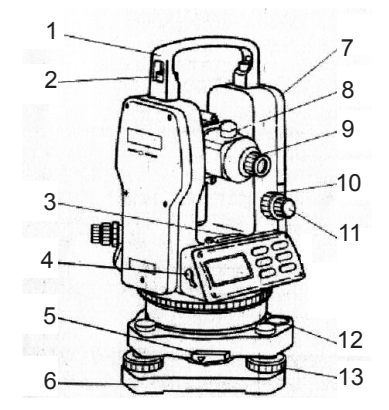

1. Рукоятка 2. Винт рукоятки 3. Цилиндрический уровень 4. Интерфейс связи (с EDM) 5. Фиксатор треггера 6. Треггер 7. Батарея 9. Окуляр 10. Винт вертикального хода 11.Фиксатор вертикального хода 12. Пузырьковый уровень 13. Подъемный винт треггера

\*(1) согласно DIN18723

5

6

# 3.2. Дисплей

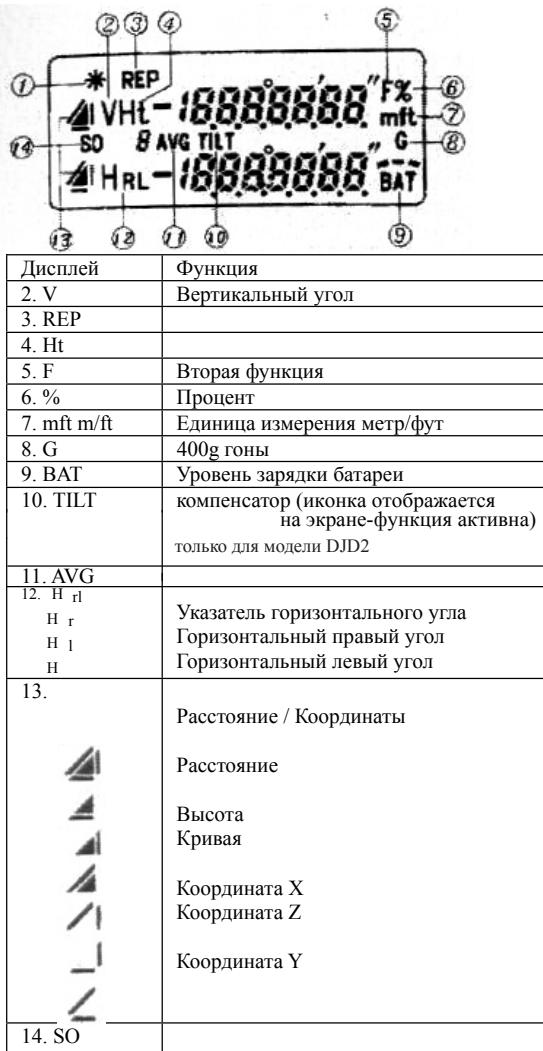

# 3.3. Рычаг захвата.

Для удобства снятия и установки прибора на треггере воспользуйтесь рычагом-фиксатором (смотрите рисунок).

Снятие прибора

a. Поверните рычаг захвата на 180º по часовой стрелке.

b. Поднимите прибор вверх одной рукой, второй придерживайте рычаг захвата.

Установка

a. Убедитесь, что прибор встал в канавку перед установкой на базу.

b. Закрепите рычаг захвата.

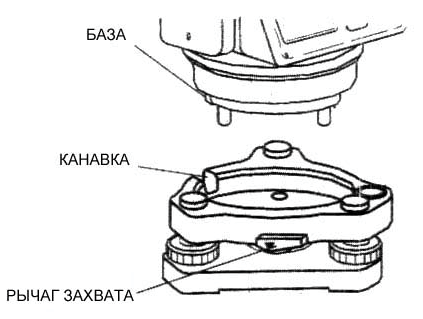

# **4. Подготовка к работе**

4.1. Замена батареи.

- Снятие батареи.

Нажмите на кнопку на крышке батареи вниз и потяните на себя.

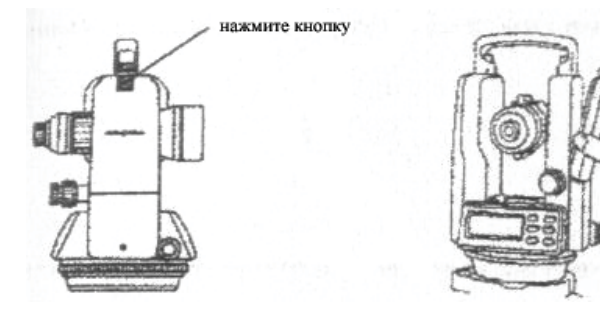

# - Замена батареи.

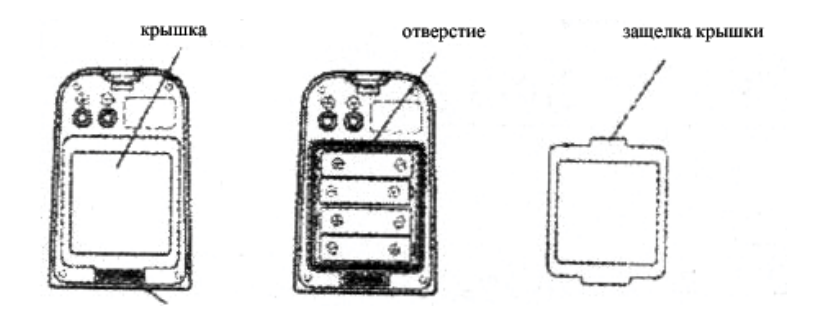

- a. Нажмите на кнопку крышки и потяните на себя.
- b. Достаньте батареи и установите новые.
- c. Закрывайте крышку до щелчка защелки.

- Установка батареи

Установите новую батарею в отсек и закройте до щелчка защелки.

# 4.2. Угловые измерения

4.2.2. Измерение горизонтального и вертикального углов.

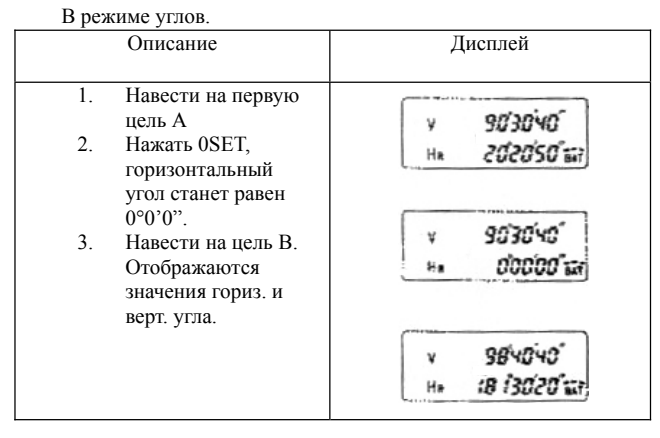

## **- Наведение на цель**

- a. Поверните телескоп к свету. Настройте резкость так, чтобы перекрестие было четко видно.
- b. Наведитесь на цель использую видоискатель. Смотрите в видоискатель с некоторого расстояния.
- c. Сфокусируйте телескоп на цели при помощи фокусировочного винта. Если между резкостью перекрестия и цели есть разница, настройка произведена неправильно, попробуйте

# улучшить настройки.

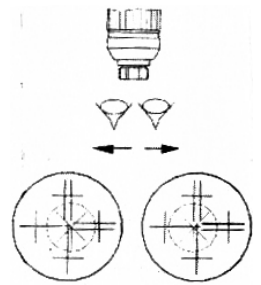

2) Альтернатива. HR(правый горизонтальный угол) или HL (левый горизонтальный угол)

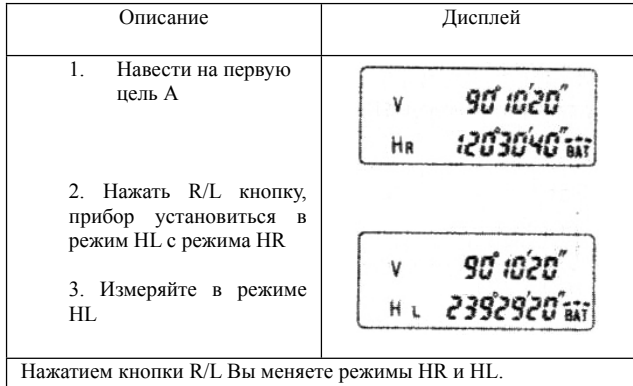

**B**OIF

4.2.2. Установка горизонтального угла.

В режиме углов

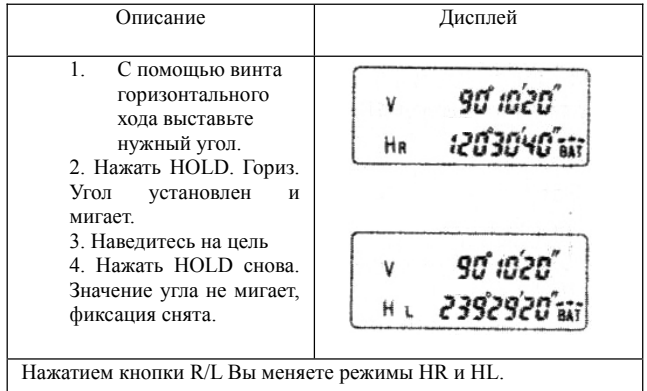

# 4.2.3. Многократные измерения

В режиме углов

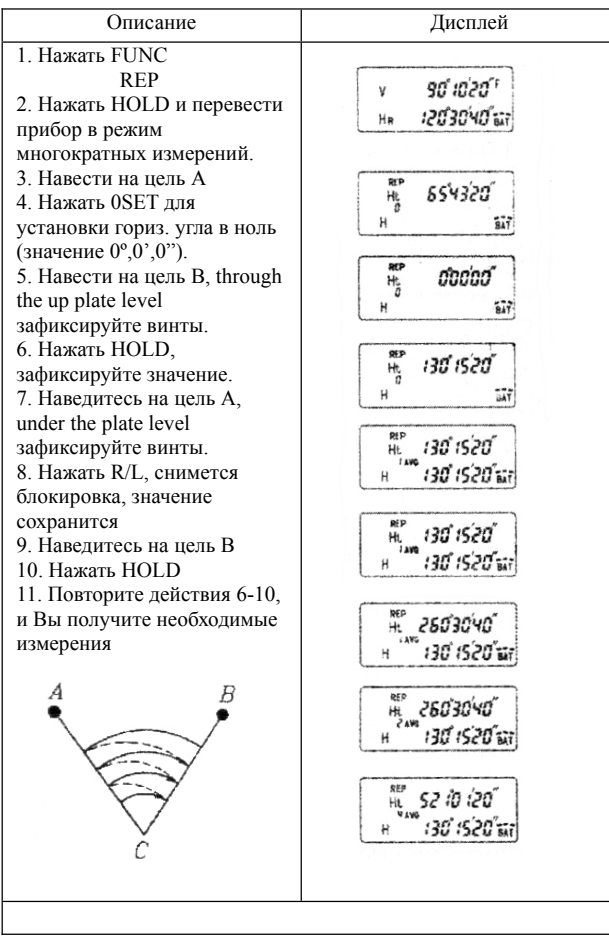

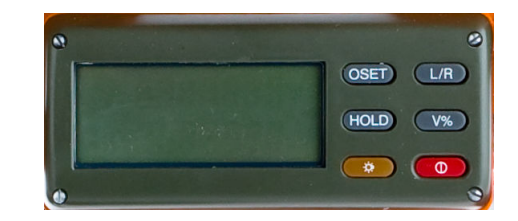

# 4.2.4. Измерения в процентах

# Режим углов

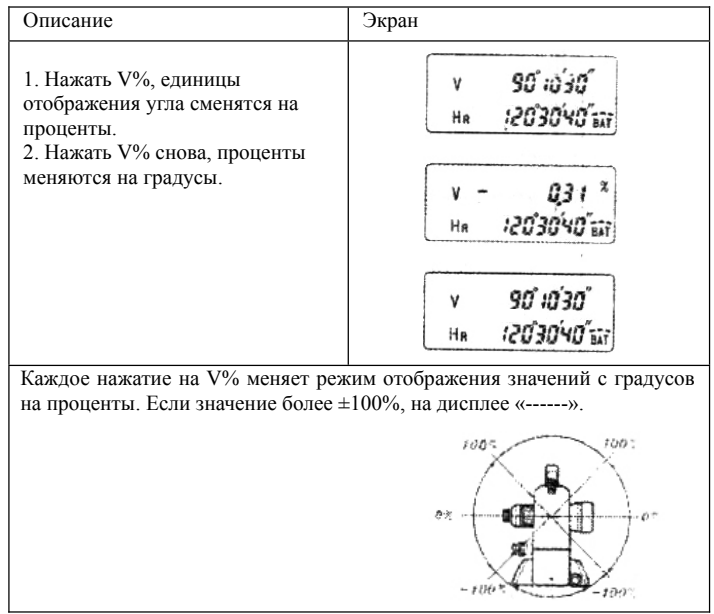

## 4.3.5. Примеры измерения углов

**1)** Измерения по двум точкам

При наличии двух известных точек можно опрелелить точки находящиеся на прямой между этими точками.

Описание процедуры:

(1) Установите и выровняйте прибор. Включите питание.

(2) Наведитесь на цель, затем установите мишень(визир) на необходимое место, настройте зрительную трубу точно на цель визирования.

#### **2) Измерения зенита**

При наличии одной известной точки, направив зрительную трубу перпендикулярно вверх, Вы получаете точку зенита.

Описание процедуры:

(1) Поверните окуляр вниз против часовой стрелки и приверните к нему специальную насадку.

(2) Установите и выровняйте прибор.

(3) Поверните винт вертикального хода до значения угла 0º, 0', 0", затем настройте четкое изображение цели визирования, с помощью фокусировочного винта на телескопе. Ослабьте винт горизонтального хода, поверните коллимационную часть прибора, перпендикуляр получен на цели визирования в геометрическом центре.

#### **3) Определение угла**

Получение горизонтального угла между двумя точками на прямой. Описание процедуры:

(1) Установите прибор на одну из известных точек. Отцентрируйте и выровняйте. Включите питание.

(2) Наведитесь на другую известыную точку и нажмите 0SET, горизонтальный угол цели А уставлен 0º, 0', 0".

(3) Поверните прибор на необходимый угол (горизонтальный правый или левый). Целеуказатель укажет направление и на экране высветится значение угла между данными прямыми.

#### **4) Нивелирование**

(1) Установите и выровняйте прибор. Включите питание.

(2) Измерьте коллимационную ошибку прибора, выставьте телескоп в горизонтальном направлении согласно ошибке. Поверните винт фиксации вертикального хода, затем настройте прибор в соотвествии с требуемой позицией, поворачивая винт вертикального хода. Далее используйте целеуказатель и перекрестие зрительной трубы для нивелирования.

# **B**OIF

# **5. Настройка прибора**

## **1) Настройка работы**

Пользователь может сам выбрать следующие установки.

a. Минимальное считывание.

DJD2/5/10/20-GH имеет два варианта считывания: 1" или

5" – наименьшее значение.

b. Единицы отображения угла: 360º или 400g

c. Автоматическое отключение прибора, при отсутствии

каких-либо действий: через 20мин., через 30мин.

или не отключаться.

d. Режим измерений вертикального угла

Четыре режима:

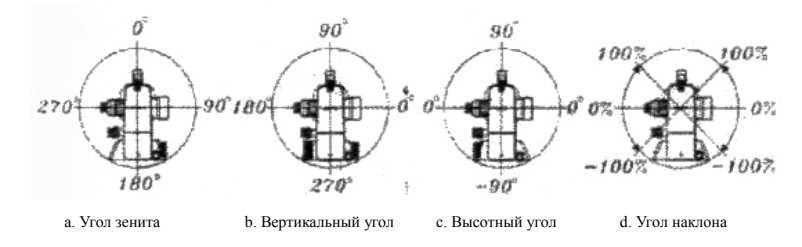

Режим «угол наклона» выбирается клавишей (разд. 6. 5) ), другие угловые режимы выбираются в настройках работы.

После завершения всех настроек, данные настройки сохранятся в приборе. При необходимости насройки можно сбросить на заводские.

## **5.2. Установка настроек работы**

 1" считывание, 360º отображение углов, без автоматического отключения, отображается угол зенита - заводские установки.

5", 360°, автом. отключение через 30мин., режим

вертикальный - высотный угол.

## Применение настроек:

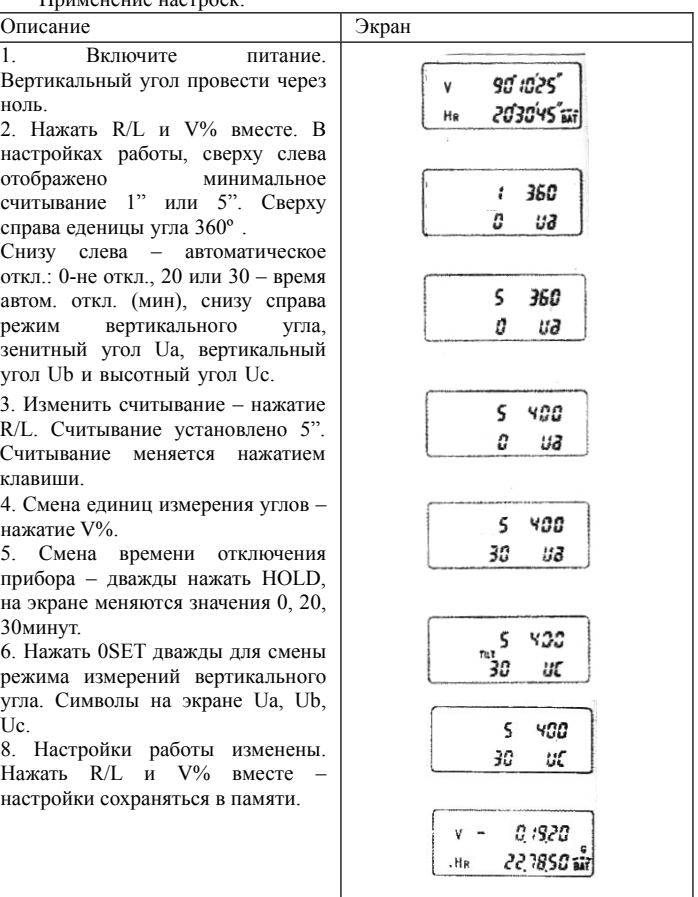

# **BOIF**

# 5.3. Настройка вертикального угла

При измерении вертикального угла цели А одним полным приемом, ход составляет 360º. Если значение не 360º, то половина разницы между 360º и полученным значением есть величина каллимационной ошибки. Выполните настройку.

## Выключенный прибор.

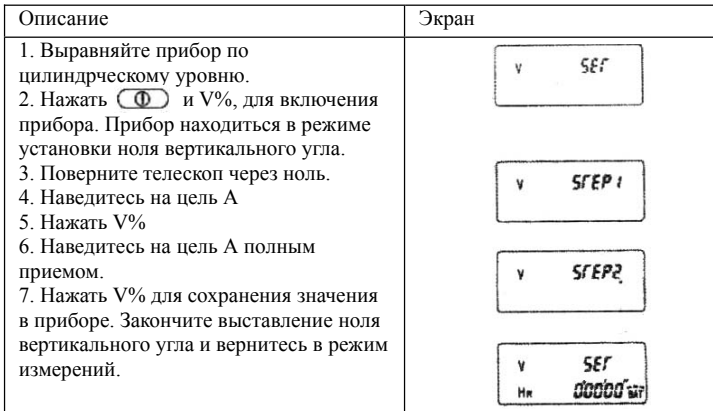

## Примечание:

1) Если в процессе установки ноля верт. угла на экране появится ошибка, начните установку сначала.

2) После изменения настроек измерения прибора.

Вы должны установить ноль снова.

3) После установки ноля наведитесь на цель,затем наведитесь с полным приемом, чтобы убедиться, что настройки верны. Прием должен составлять 360º для точной настройки.

# **B**OIF

# 5.4 . Другие функции

## **5.4.1. Измерение расстояния**

Итак, установите прибор на необходимую точку. Глядя в телескоп, расстояние между верхней и нижней дальномерными нитями умноженное на 100 есть расстояние от центра прибора до рейки. a. Зафиксируйте рейку на нужной точке

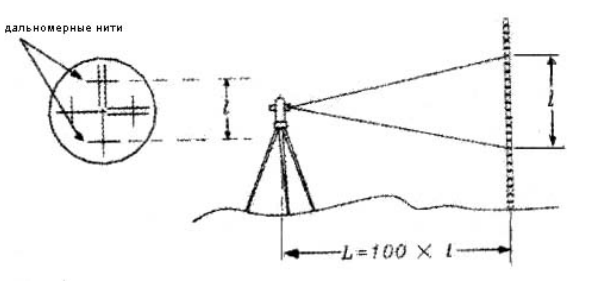

b. Выравняйте прибор. Глядя в телескоп, замерьте длину между нитями на рейке.

c. Расстояние от центра крепления нивелира до рейки рассчитывается по формуле L=100 \* l (l-длина отрезка на рейке)

## **5.4.2. Подсветка и таймер отключения**

В DJD2-1GJ есть подсветка нитей и экрана. Для отключения/включения

подсветки нажмите .

Если не работать с прибором в течение 20 или 30минут, питание

отключится.

20

## **5.4.3. Функция ошибки угла вертикального круга (TILT) (ошибка компенсатора)**

**Внимание:** Компенсатором оборудована только модель DJD2! Модели DJD-5/10/20 компенсатором не оборудованы.

При работе с электронным теодолитом необходимо учитывать возможность получения ошибочных результатов (или погрешности измерения) в результате неправильной установки горизонтального уровня теодолита. Модель DJD2 оборудована электронным компенсатором, который информирует пользователя о выходе за границы компенсации и вносит поправки.

Возможно принудительное включение/выключение функции "компенсатор":

- 1) нажмите кнопки **\*** и **L/R** одновременно
- 2) для выбора режима работы компенсатора (On/Off) зайдите в раздел 1. (отображается на дисплее)
- 3) кнопками  $\sqrt{8}$  и  $\sqrt{LR}$  выберите раздел меню [1-8] и выберите необходимую функцию . [ON/OFF].
- 4) Нажав кнопку [  $\bullet$  ] сохранит выбранную настройку меню.

# **B**OIF

# Instruction Manual

# **5.5. Проверка и настройка**

a. Настройте окуляр телескопа перед измерениями, которые подразумевают навеление на объект через окуляр.

b. Запомните (запишите) измерения, так как последующие измерения могут зависить от текущих.

c. Завершите настройки, затянув все фиксирующие винты. (внимательно:

не перетягивайте винты)

d. Настроечные винты должны быть достаточно затянуты, но не перетянуты.

e. После настроек прибора всегда проверяйте точноть и правильность настроек.

# **5.5.1. Настройка и проверка цилиндрического**

## **уровня.**

Проверка.

a. Поместите цилиндрический уровень

параллельно регулировочным винтам (например. А,В). Используйте эти два винта выровнять пузырек цилиндриеского уровня по центру.

b. Далее, поверните прибор на 180º вокруг вертикальной оси и проверьте местоположение пузырька. Если пузырек сместился, проведите настройку.

Настройка

a. С помощью регулировочного винта подстраивайте только ½ от части смещения.

b. Скорректируйте настройки с помощью регулировочных винтов А и В.

c. Далее, поверните прибор на 180º вокруг вертикальной оси и

проверьте местоположение пузырька. Если пузырек сместился,

проведите настройку еще раз.

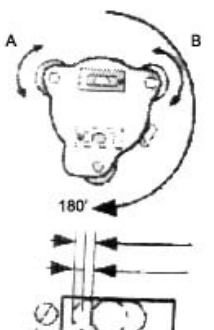

регулировочный винт для коррекции 1/2

**5.5.2. Проверка и настройка круглого пузырькового уровня.** Проверка

Аккуратно выставьте инструмент с помощью цилиндрического уровня.

Если при этом пузырек круглого уровеня окажется в цетре, дальнейшие настройки не нужны, в противном случае проведите

# настройку.

## Настройка

Переместите пузырек в центр уровня при помощи 3х винтов на обратной стороне круглого уровня с помощью инстурмента, который входит в комплект поставки (смотрите рисунок).

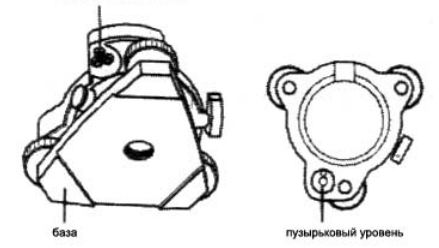

#### **5.5.3. Проверка и настройка вертикального перекрестия.**

Настройка необходима, если перекрестие не перпендикулярно к горизонтальной оси прибора.

Проверка

a. Установите прибор на штатив и выровняйте.

b. Наведите перекрестие на цель А, которая должна быть хорошо видна и находиться на расстоянии, минимум 50метров.

c. Далее поверните телескоп и проверьте двигается ли точка вдоль по вертикальной прямой на перекрестии.

d. Если точка двигается параллельно (рис. 1), то вертикаль перекрестия перпендикулярна (дальнейшая настройка не требуется)

e. Если точка двигается с отклонением от вертикальной прямой, то необходима настройка.

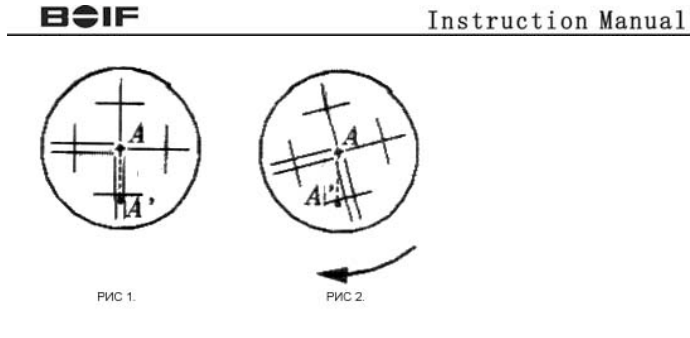

## Настройка

a. Открутите крышку прекрывающую винты фиксации перекрестия. Под будет 4 винта. b. Выкрутите все винты. Выставьте перекрестие

на цель А и затяните винты.

c. Проведите проверку вертикальной прямой перекрестия, и при необходимости повторите настройку.

## **5.5.4. Коллимация прибора**

Коллимация прибора необходима для того, чтобы визирная линия телескопа была перпендикулярна горизонтальной оси прибора.

## Проверка

a. Установите прибор так, чтобы можно было навестись на цель, на расстоянии 50м в 2х противоположных направлениях.

b. Наведитесь на цель А

c. Ослабьте фиксатор вертикального хода телескопа и поверните его на 180º вокруг горизонтальной оси.

d. Наведитесь на цель В, на том же расстоянии, что и цель А.

e. Ослабьте фиксатор горизонтального хода и поверните алидаду на 180º.

Снова наведитесь на цель А и зафиксируйте винт.

f. Ослабьте фиксатор вертикального хода телескопа и поверните его на 180º вокруг горизонтальной оси.

# $50m$

фиксирующие винты наклона

g. Если цели В и С не совпадают, проделайте следующие действия: Настройка

a. Откройте крышку секции перекрестия.

b. Вычислите цель D между целями В и С, она дожна находиться на ¼ расстояния между целями В и С (расстояние отмеряется от цели C).

c. Наведите перекрестие на цель D. Закрепите винты. Проведите проверку. Если цели В и С совпадают, то настройка завершина. При необходимости повторите настройку.

## **5.5.5. Проверка и настройка оптического отвеса.**

Настройка оптического отвеса заключается в совмещении его оси с вертикальной осью прибора.

Проверка

a. Совместите центр оптического отвеса с необходимой точкой.

b. Поверните прибор на 180º вокруг вертикальной оси и проверьте центр оптического отвеса. Если центр совпадает, то настройка не требуется. В противном случае, проведите настройку.

Настройка

a. Откройте крышку закрывающую оптический отвес.

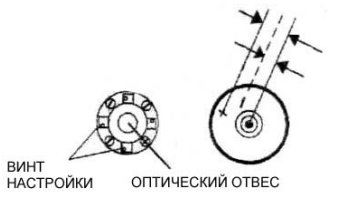

b. Далее Вы увидите четыре винта. Проделайте действия, аналогично настройке цилиндрического уровня (раздел 13).

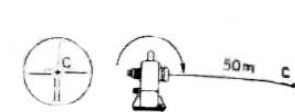

# Instruction Manual

## 14. Описание ошибок

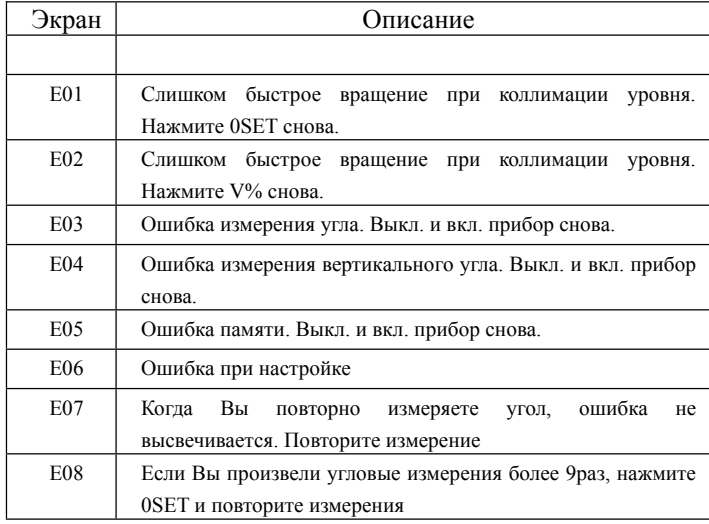

## 16. Аксессуары и дополнительное оборудование

 **1) Аккумуляторная батарея ( уточняйте комплек т поставки у продавца)** Тех. данные:

Тип: аккумуляторная метал-гидридная батарея

Питание: уточните

Мощность: уточните

 **2) Зарядное устройство**

Руководство:

 a. CH-IB ЗУ разработано для специалиста. Это ЗУ проверяет напряжение. При зарядке можно просматривать напряжение в любое время. Во время зарядки ЗУ выравнивает напряжение. Когда зарядка окончена ЗУ минимизирует напряжение во избежание порчи аккумуляторных батарей.

 b. На ЗУ есть красный светодиод. При подключении к 220Вт диод горит ярким светом. Когда ЗУ не подключено к прибору индикатор горит тускло.

 c. На ЗУ нет таймера отключения зарядки, поэтому отключайте прибор после полной зарядки батареи. После 12часовой зарядки отключите ЗУ от батареи. Если время заряда превысит 12часов, батарея не испортиться.

d. Данный тип батарей можно заряжать в любое время.